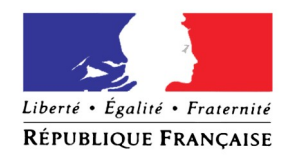

PREFET DU VAL-DE-MARNE

# MEMENTO 2022 A L'ATTENTION DES PORTEURS DE PROJETS DEMANDE DE SUBVENTION POLITIQUE DE LA VILLE (BOP 147)

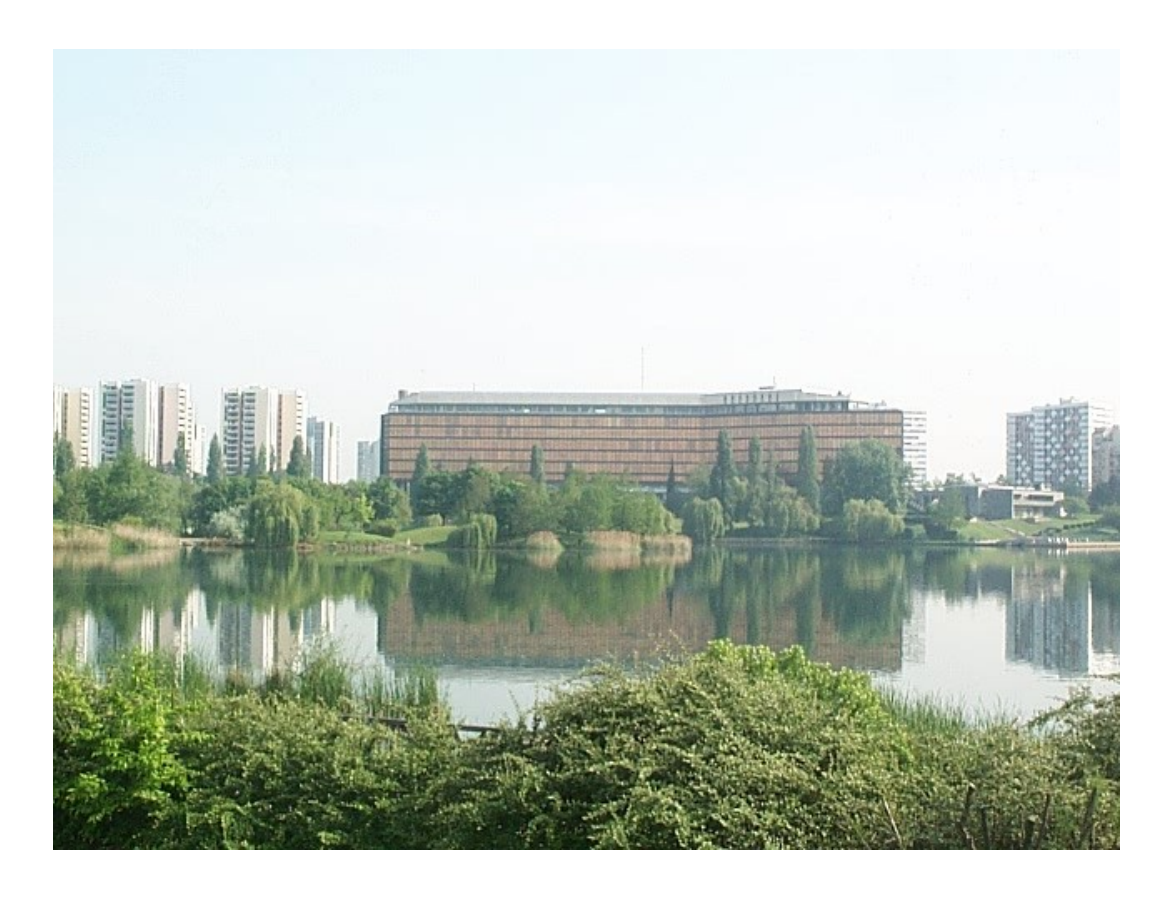

# LA SAISIE SUR DAUPHIN

La procédure est dématérialisée. Tous les dossiers présentés doivent être saisis sur le portail DAUPHIN [https://usager-dauphin.cget.gouv.fr](https://usager-dauphin.cget.gouv.fr/).

Pour déposer une demande de subvention dans DAUPHIN, chaque personne membre d'un organisme doit :

- Créer et activer son compte grâce à un IDENTIFIANT et un MOT DE PASSE personnels
- Et être rattaché à cet organisme
- L'activation du compte s'effectue après réception d'un mail d'invitation.

### **Cette procédure s'effectue directement dans Dauphin.**

Toutefois, si la personne appartient à un organisme déjà créé dans Dauphin, elle peut être invitée à créer son compte par l'« administrateur » de l'organisme déjà créé dans Dauphin, ou par le service de la Mission Ville. Dans ce cas, elle devra demander à être rattachée à l'organisme déjà créé en contactant la référente de la Mission Ville qui générera un email d'invitation : Samia KASSOUL [samia.kassoul@val-de](mailto:samia.kassoul@val-de-marne.gouv.fr)[marne.gouv.fr](mailto:samia.kassoul@val-de-marne.gouv.fr)

### **Attention : toute personne qui dispose déjà d'un compte doit se connecter avec les identifiant et mot de passe déjà créés. En cas d'oubli du mot de passe, celui-ci peut être réinitialisé.**

### **Les nouveaux porteurs doivent créer et activer leur compte sans passer par le service de la Mission Ville.**

L'espace usagers de DAUPHIN offre de nouvelles fonctionnalités. Il permet en effet au porteur de :

- créer et activer un compte, rattaché à un organisme, grâce à un identifiant et un mot de passe **personnels**;

- déposer une demande de subvention (Cerfa 12156\*5) signée électroniquement ;

- **mettre à jour les données de l'organisme** ;

- dupliquer une demande pour ne mettre à jour que ce qui est nécessaire (budget/ dates de réalisation/description) ;

- imprimer la demande y compris pendant la phase d'élaboration du dossier
- répondre à une demande de compléments ou de modification après le dépôt du dossier ;

- disposer d'un espace "porte-documents" pour stocker des pièces administratives

- justifier l'utilisation des crédits alloués sur l'exercice précédent en signant électroniquement un compte rendu qualitatif et financier.

Un **tutoriel d'aide à la saisie (mis à jour en janvier 2020)** est disponible dans le préambule du site DAUPHIN et sur internet

<https://agence-cohesion-territoires.gouv.fr/subventions-de-la-politique-de-la-ville-101>

Remarque : La demande au titre du BOP 147 (budget prévisionnel) doit se faire en indiquant le financeur **« 94-ETAT-POLITIQUE-VILLE » sur la ligne 74 « Etat ».** A défaut, la Mission Ville n'a pas accès au dossier et ne peut pas l'instruire.

Le « millésime » du budget et les dates de réalisation devront correspondre à l'exercice concernée par la campagne.

Le contrat de ville sélectionné doit correspondre aux quartiers/ ville où se déroule l'action.

En cas de difficulté technique, le porteur doit saisir la cellule d'accompagnement de l'ANCT : Tél. 09.70.81.86.94 - Mail : [support.P147@proservia.fr](mailto:support.P147@proservia.fr)

# LES DEMARCHES A FAIRE EN CAS DE MODIFICATIONS RELATIVES A LA STRUCTURE

#### Le porteur doit **informer sans délai le service de la Mission Ville de tout changement :**

**En cas de changement d'adresse, le porteur, à l'appui du procès-verbal de l'Assemblée Générale, doit obtenir un récépissé de déclaration de changement d'adresse auprès des services de la Préfecture ou de la Sous-Préfecture en charge des associations. Le récépissé doit ensuite être transmis aux services de l'INSEE (ou à l'URSSAF si l'association a des salariés) avec les statuts modifiés. Ceci aura pour conséquence l'attribution d'un nouveau numéro SIRET (changement de NIC) et donc une nouvelle attestation SIRENE.** 

#### **La nouvelle attestation au répertoire SIRENE et le nouveau RIB (si l'adresse y figure) doivent être transmis au service de la Mission Ville sans délai.**

En cas de changement de dénomination, la procédure de déclaration est identique, mais elle n'a pas pour effet de changer le numéro SIRET

#### **En cas de changement de coordonnées bancaires, il convient de transmettre immédiatement à la Mission Ville le nouveau RIB**

Le porteur doit parallèlement modifier dans DAUPHIN les informations nécessaires (nom de la structure, adresse/ SIRET, nouvel IBAN, nouveau président) et stocker dans le "porte-documents" de DAUPHIN les pièces justificatives suivantes :

- en cas de changement de responsable légal, le procès-verbal de l'Assemblée Générale indiquant cette modification, et la liste des nouveaux dirigeants ;
- en cas de changement d'adresse, le procès-verbal de l'Assemblée Générale indiquant cette modification, et les statuts modifiés (le cas échéant)

#### Contacts :

**\*** INSEE

*Par courrier :* INSEE Centre Statistique de Metz CSSL POLE SIRENE ASSOCIATIONS 32 AV MALRAUX 57046 METZ CEDEX 01 *Par courriel :* [sirene-associations@insee.fr](mailto:sirene-associations@insee.fr) Tél. : 03 72 40 87 40

**& URSSAF** Urssaf Ile-de-France Siège social 93518 Montreuil Cedex

Pour plus de renseignements, vous pouvez consulter les pages suivantes : <https://www.insee.fr/fr/information/2015443> <https://www.service-public.fr/associations/vosdroits/F1123>

 **IMPORTANT : L'adresse du porteur et celle du RIB doit être conforme à celle valide à l'INSEE**. Tout dossier non conforme ne sera pas instruit.

# LA JUSTIFICATION DES ACTIONS FINANCÉES LORS DE L'EXERCICE PRECEDENT

Les porteurs doivent stocker dans le "porte-documents" de DAUPHIN les documents **signés** suivants : les comptes annuels, le dernier rapport d'activité, et le cas échéant le rapport du commissaire aux comptes.

Les porteurs financés au titre de la politique de la ville devront **saisir leur compte-rendu qualitatif et financier dans DAUPHIN**. La procédure est désormais totalement dématérialisée : une attestation sur l'honneur signée doit être jointe dans le logiciel pour éviter l'envoi des documents par courrier.

 **ATTENTION :** Conformément aux dispositions de l'article 7 des arrêtés et conventions, **le compte rendu qualitatif et financier doit être transmis lors du renouvellement de la demande de subvention.** 

En cas de non renouvellement de l'action, le compte rendu qualitatif et financier peut être fourni jusqu'au 30 juin N+1. Ce délai est fixé au 31 décembre N+1 pour les projets se déroulant sur l'année scolaire (accompagnement à la scolarité notamment).

Tout bénéficiaire de subvention publique doit rendre compte de l'utilisation des fonds publics et donc fournir le bilan des actions correspondantes.

**Si le bénéficiaire n'est pas en capacité de réaliser une action ou en cas de modification substantielle, il doit avertir le service de la Mission Ville par courriel.**

**A titre exceptionnel, un report de l'utilisation des crédits peut être accordé**, uniquement si l'action a démarré sur l'exercice et pour un délai ne pouvant pas dépasser le 31/12/N+1. La demande de report doit être effectuée **dans Dauphin**. Aucune autre nouvelle subvention ne pourra être attribuée sur la période concernée par le report.

**En cas de non production du bilan ou si l'action n'a pas pu être réalisée, le bénéficiaire se verra dans l'obligation de reverser les crédits au financeur public.**

Pour les collectivités et les établissements publics, un remboursement devra également être effectué en cas d'excédent, et ce, au prorata du montant de la subvention du BOP 147 dans le compte 74.

Concernant le Programme de Réussite Educative, dans une démarche de simplification, le montant des subventions non utilisées pourra dorénavant figurer dans le budget prévisionnel N+1 au compte 78 (789 "report des ressources non utilisées des exercices antérieurs").

## L'UTILISATION DU LOGO DU MINISTERE DE LA VILLE

Conformément aux dispositions de l'article 9 des arrêtés et conventions, les financements accordés au titre du BOP 147 doivent être portés obligatoirement à la connaissance des bénéficiaires et du grand public.

**Tous les documents de promotion et de communication doivent porter le logotype du Ministère chargé de la Ville (affiches, flyers, programmes, site internet...) et la mention "avec le soutien du Ministère chargé de la Ville"** pour les diverses publications, dossiers de presse, communiqués de presse, documents audiovisuels.

Le logo et la charte graphique du Ministère sont disponibles sur le site de l'ANCT, rubrique « communiquer » : <https://agence-cohesion-territoires.gouv.fr/subventions-de-la-politique-de-la-ville-101>

## **CONTACTS**

## *Par courrier :*

Préfecture du Val-de-Marne Cabinet du Préfet Délégué pour l'Egalité des Chances **Mission Ville** 21-29, avenue du Général de Gaulle 94038 CRETEIL CEDEX

*Par mail :*

[pref-missionville@val-de-marne.gouv.fr](mailto:pref-missionville@val-de-marne.gouv.fr)

*Par téléphone :* 

01.49.56.60.00 (standard)

*Sur place :* 

du lundi au vendredi de 9h00 à 12h15 et 13h45 à 17h00